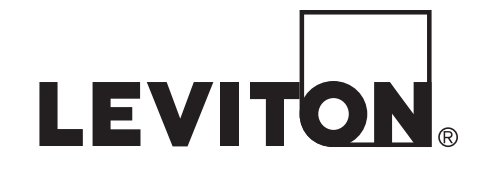

# **Guía del Usuario** *N1000-006*

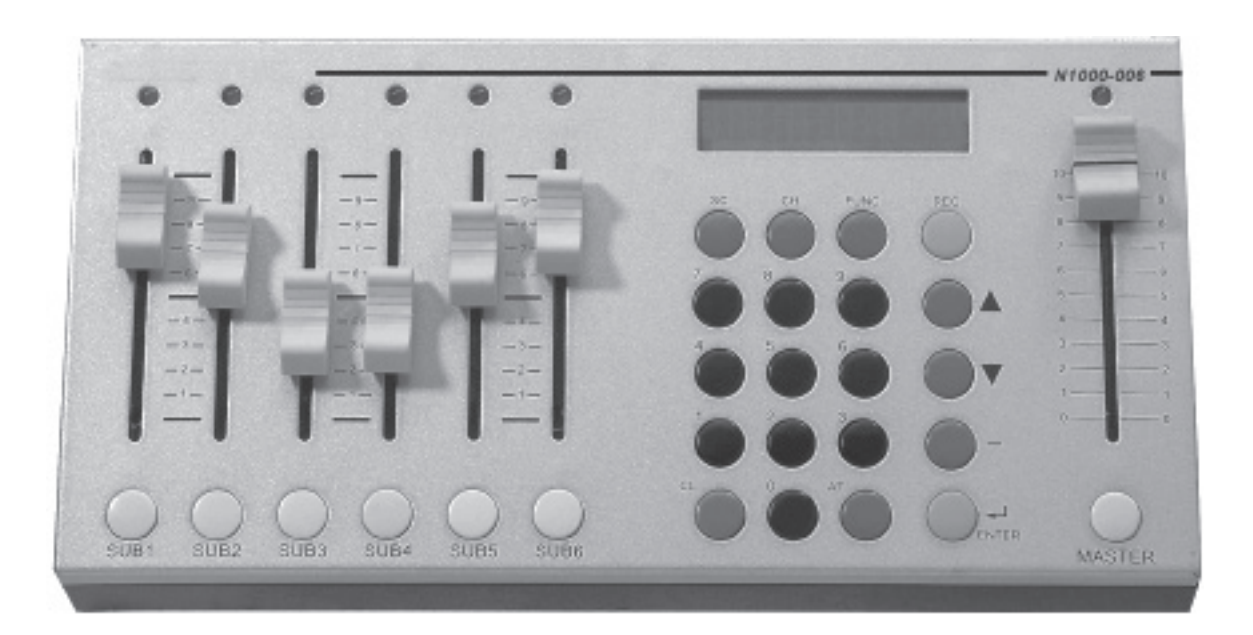

### **Atención**

A pesar que la información contenida en esta guía del usuario se creía que era exacta en el momento de la impresión, no se garantiza que no tenga fallas ni haya sido modificada sin previo aviso. Versiones nuevas de software pueden cambiar las características o el funcionamiento de este producto. Para obtener información actualizada póngase en contacto con:

Leviton Energy Management, Controls and Automation 20497 SW Teton, Tualatin, OR 97062

Dirección Postal: PO Box 2210 Tualatin, OR 97062

Servicio al cliente: (800)736-6682 Soporte Técnico: (800)959-6004 Fax: (503)404-5601 Internet: www.lms.leviton.com/les

Copyright © 2016 Leviton Manufacturing Company Incorporated Todos los derechos reservados.

### Tabla de Contenido

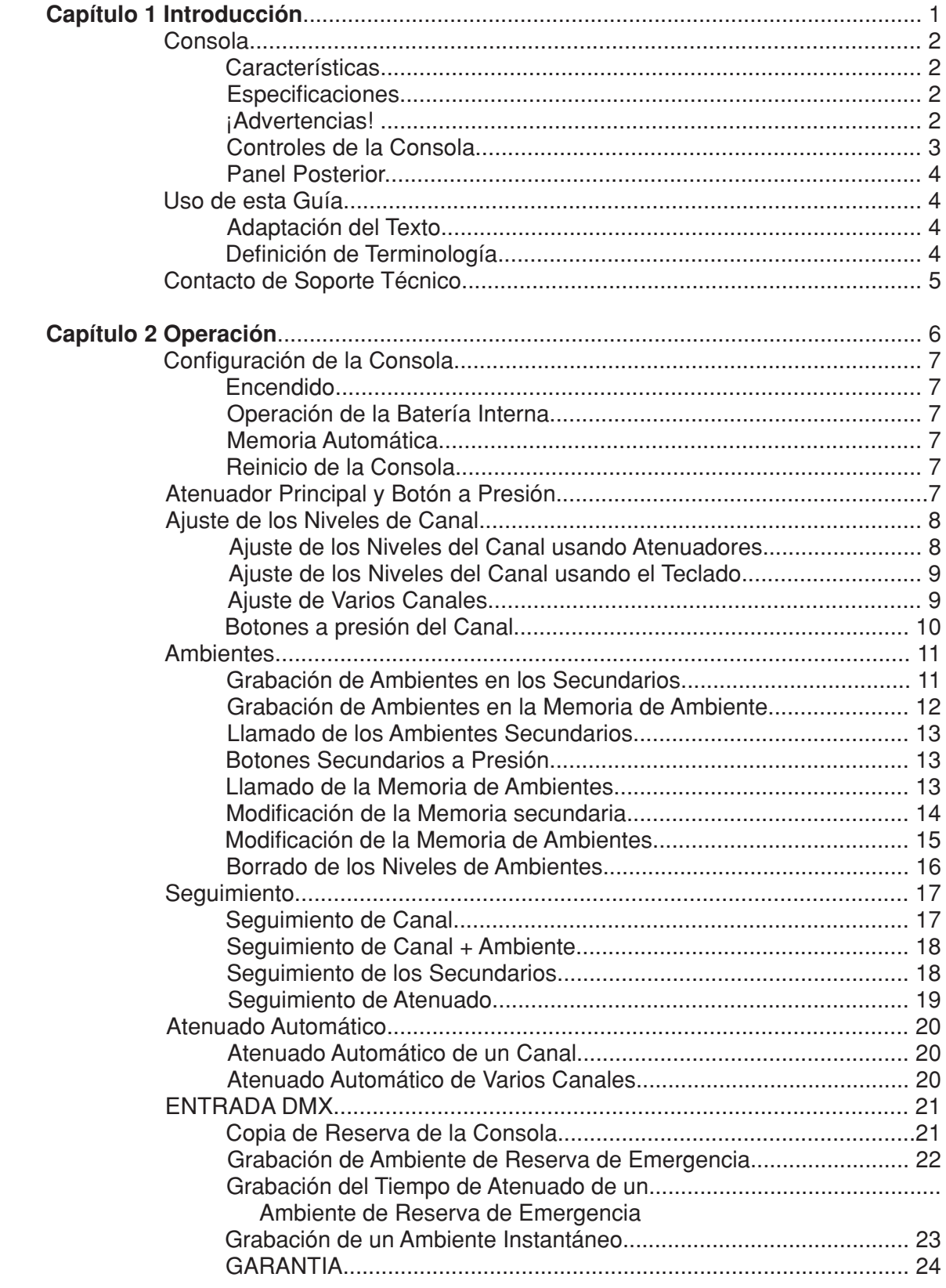

# **Introducción Capitulo 1**

Este capítulo está hecho para orientarlo en la consola y en la guía del usuario. Cubre las siguientes secciones:

- Acerca de la Consola
	- Características
	- Especificaciones
	- Advertencias
	- Controles de la Consola
	- Panel Posterior
- Uso de esta Guía
	- Adaptación de Texto
	- Definición de Terminología
- Contacto de Soporte Técnico

### **Acerca de la Consola**

¡Gracias por comprar la consola de control de iluminación N1000-006 de Leviton! El N1000-006 es una consola potente pero compacta, diseñada perfectamente para aplicaciones de tamaño pequeño. Para optimizar la operación de este producto, lea este manual del usuario cuidadosamente para familiarizarse con las operaciones básicas de la unidad.

### **Características**

- Pequeña y ligera
- SALIDA DMX: Controla hasta 512 canales DMX
- ENTRADA DMX: Funciona como una consola de reserva de emergencia
- Memoria para 46 ambientes
- Atenuadores de seis canales de propósito doble /ambientes secundarios programables
- Botones a presión de seis canales de propósito doble / botones a presión secundarios
- Función de seguimiento programable

### **Especificaciones**

- Fuente de alimentación: 12V CD /1A
- Señal de control: DMX512/1990
- Conectores DMX: hembra de 5-pin XLR, macho de 5 pines XLR
- Peso: 3.0 kg (6.6 libras)
- Dimensiones: 262L x 132AN x 45AL mm (10.3L x 5.2AN x 1.8AL pulgadas)

### **Advertencias**

- Para evitar incendios, descargas o muerte, no quite la punta a tierra del cable de alimentación.
- Para evitar incendios, descargas o muerte, no exponga la unidad a la lluvia, humedad u otros contaminantes.
- Para evitar descargas eléctricas, nunca haga funcionar esta unidad sin la cubierta.

### **Precauciones**

- No haga funcionar esta unidad si está dañada de alguna manera.
- No haga funcionar esta unidad si el cable de energía está dañado o roto.
- Si la unidad se ha guardado en un ambiente frío (por debajo de 40°F), no conecte la energía hasta que se haya calentado o se puede dañar.
- Asegúrese los contactos principales de energía tengan el voltaje requerido para su unidad.

### **Controles de la Consola**

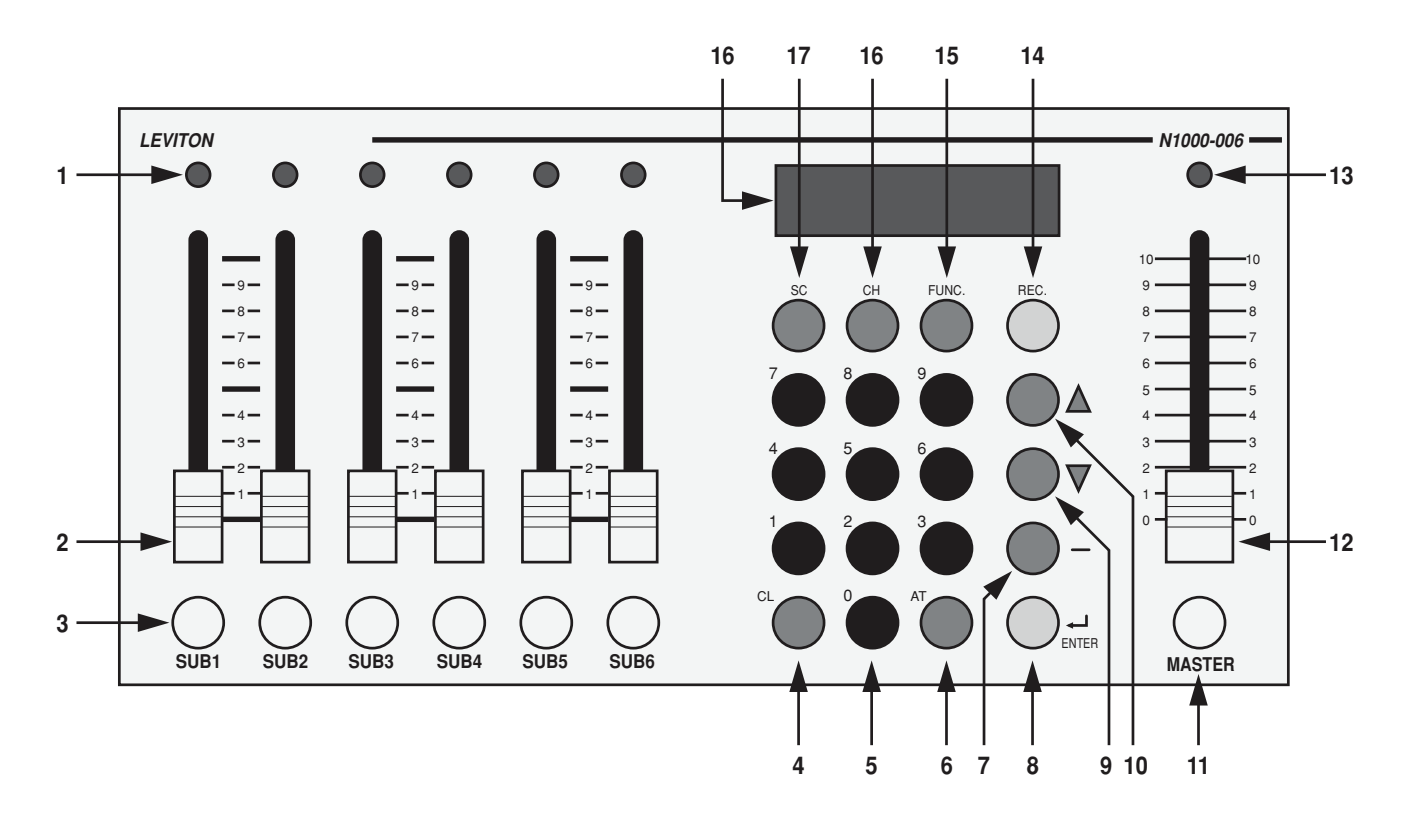

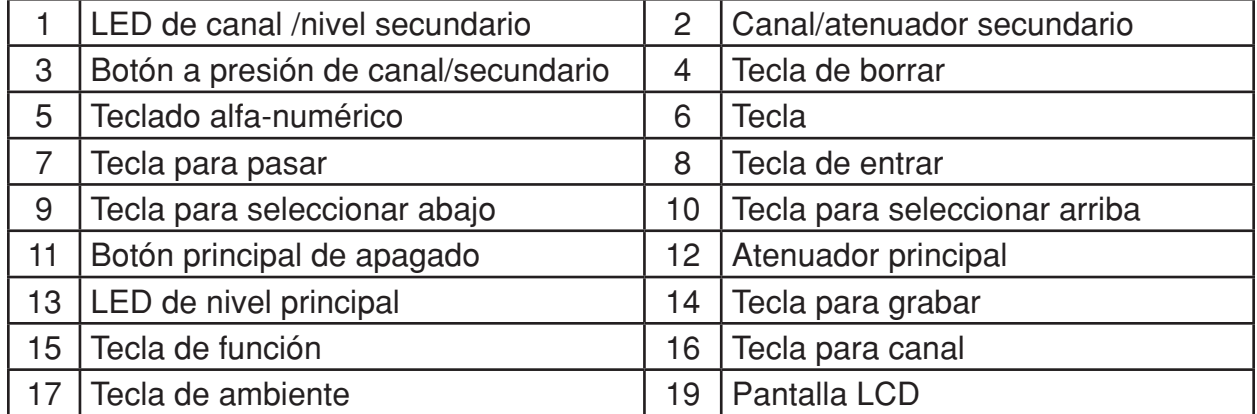

### **Panel Posterior**

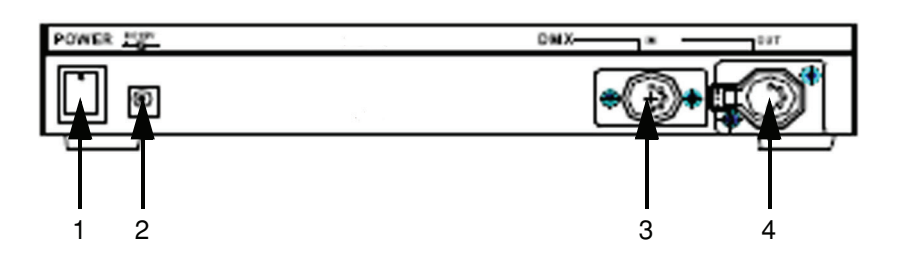

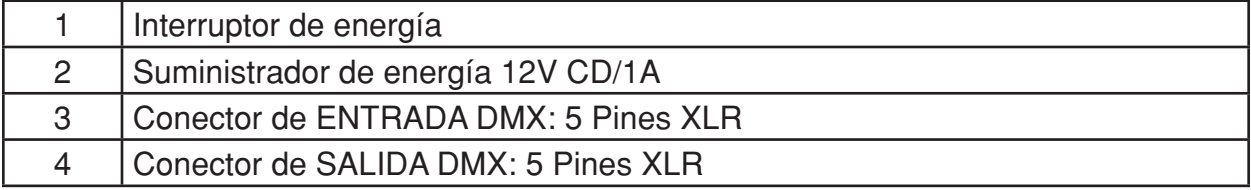

# **Uso de esta Guia**

### **Adaptación de Texto**

Los nombres de los controles de atenuación y teclas se muestran en letras color oscuro y aparecen entre corchetes **[ ]**.

Por ejemplo:

```
Atenuador 1 aparece como: Fader [1]
```
La tecla para entrar aparecerá como: **[Enter]**

### **Definiciones de Terminología**

**Canales:** Los canales son la unidad más básica del control y se usan para ajustar las luces en varios niveles de intensidad. El canal está representado por un atenuador o botón a presión en una consola de control.

**Ambiente:** Un ambiente es un aspecto de iluminación grabado que se compone de niveles de canales individuales. Se lo llama levantando uno de los atenuadores secundarios o presionando el botón a presión secundario.

**Seguimiento:** Un seguimiento es una serie de niveles de canales individuales o ambientes preprogramados que se repiten en un circuito continuo.

**Atenuador principal:** El atenuador principal se usa para controlar proporcionalmente la salida de todos los canales de la consola.

**Protocolo del atenuador:** Hay diferentes tipos de señales del control del atenuador, también conocidos como protocolos del atenuador. La corriente estándar para los protocolos es conocida como DMX 512. La cantidad de atenuadores disponibles para el control depende de su modelo. Por ejemplo, con el modelo N3008, se puede controlar hasta ocho atenuadores.

# **Contacte al Soporte Técnico**

Si no puede encontrar respuestas en la guía del usuario, por favor, póngase en contacto con el Soporte técnico en www.leviton.com/les y estaremos encantados de responder a sus preguntas. También nos puede llamar durante el horario de oficina al 1-800-959-6004. Por favor, tenga el número de modelo y número de serie de la consola cuando llame.

### Información de Contacto

Leviton Lighting & Energy Solutions Division 20497 SW Teton, Tualatin, OR 97062

Dirección de correo: PO Box 2210 Tualatin, OR 97062

Servicio al cliente: (800)736-6682 Soporte Técnico: (800)959-6004 Fax: (503)404-5601 Internet: www.leviton.com/les

# **Capítulo 2 Funcionamiento**

Este capítulo cubre las siguientes secciones:

- Configuración de la Consola
	- Encendido
	- Operación de la Batería Interna
	- La Memoria Automática
	- Reinicio de la Consola
- Atenuador Principal y Botón a Presión
	- Ajuste de los Niveles de Canales
	- Ajuste del Nivel del Canal usando Atenuadores
	- Ajuste del Nivel del Canal usando el Teclado
	- Ajuste de Varios Canales
	- Botones a Presión del Canal
	- Borrado de los Niveles del Canal
- Ambientes
	- Grabación de Ambientes en los Secundarios
	- Grabación de Ambientes en la Memoria de Ambiente
	- Llamado de los Ambientes Secundarios
	- Botones Secundarios a Presión
	- Llamado de la Memoria de Ambientes
	- Modificación de la Memoria Secundaria
	- Modificación de la Memoria de Ambientes
	- Borrado de los Niveles de Ambiente
- Seguimiento
	- Seguimiento de Canal
	- Seguimiento de Canal + Ambiente
	- Seguimiento de los Secundarios
	- Seguimiento de Atenuado
- Atenuado Automático
	- Atenuado Automático de un Canal
	- Atenuado Automático de Varios Canales
- ENTRADA DMX
	- Copia de Reserva de la Consola
	- Grabación de Ambiente de Reserva de Emergencia
	- Grabación de un Ambiente Instantáneo

# **Configuración de la Consola**

### **Encendido**

- **1.** Conecte el adaptador de 12V CD en un contacto de 110 V CA.
- **2.** Conecte el adaptador de CD en la entrada de alimentación en la parte posterior de la consola.
- **3.** Conecte el cable de señal DMX unido a sus atenuadores en el conector de salida DMX en la parte posterior de la consola.
- **4.** Mueva el interruptor de la parte posterior de la consola a la posición de encendido.

 **NOTA:** Con el fin de eliminar un comportamiento errático, mientras controla dispositivos DMX, use, siempre un terminador DMX, especialmente cuando use recorridos largos de cable de control. Un terminador es una resistencia de 90-120 ohm 1/4 watt que se conecta entre los pines 2 (DATOS -) y 3 (DATOS +) de un conector macho XLR.

### **Operación de la Batería Interna**

La consola viene equipada con una batería interna que permite un uso máximo de tres horas sin estar conectada al adaptador de CD. Asegure de dejar la consola conectada por lo menos durante cinco horas con el fin de cargar totalmente la batería interna.

 **NOTA:** Cuando se usa la batería interna, la pantalla LCD entrará en un modo de ahorro de energía y si el atenuador no se usa por ocho segundos. Presionando cualquier tecla o presionando un atenuador el LCD volverá a su estado de iluminación.

### **Memoria Automática**

Todos los datos de programación se salvaran automáticamente cuando se apague la consola. Tenga en cuenta que los datos se perderán si la unidad no se enciende dentro de siete días.

### **Reinicio de la Consola**

**1.** Presione y sostenga la tecla [CL] y [ENTER] mientras enciende el interruptor. La pantalla LCD mostrara:

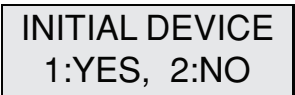

**2.** Presione [1] [ENTER] para reiniciar la consola o presione [2] para terminar. **¡NOTA! ¡TODOS LOS DATOS REGISTRADOS SE BORRARÁN!**

# **Atenuador Principal y el Botón a Presión**

El atenuador principal se usa para controlar proporcionalmente la salida de todos los canales de la consola. Por ejemplo, si el nivel de canal 1 está al 80% y el principal está en 50%, la salida actual del canal 1 será 40%. El LED del atenuador principal se encuentra directamente encima del atenuador para dar la intensidad de luz que el usuario desea.

El botón a presión principal está debajo del atenuador principal. Cuando se lo presiona, traerá todos los niveles de salida a cero.

## **Ajuste de los Niveles de Canales usando los Atenuadores**

Los niveles de canales individuales se pueden ajustar directamente con los seis atenuadores de canales. Para dar la intensidad de canal que el usuario desea, los LEDs de intensidad de canal están encima de los atenuadores.

**NOTA:** Los seis atenuadores corresponden secuencialmente a cualquier variedad de canales que se seleccionan y se muestran en la pantalla LCD. Por ejemplo, los atenuadores del uno al seis controlarán los canales 1 al 6, o del 7 al 12, o del 13 al 18, etc.

En el siguiente ejemplo, vamos a usar un atenuador para fijar el canal siete a 80%:

**Procedimiento:** Notas: Asegure que la consola esté activada.

- **1.** Levante el atenuador principal al 100% (total)
- **2.** Presione la tecla **[FUNC]**. La pantalla LCD mostrará:

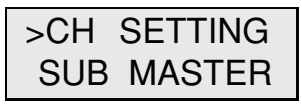

**3.** Presione la tecla **[ENTER]**:

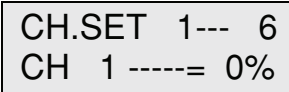

**4.** Presione  $[\triangle]$  o  $[\triangledown]$  para seleccionar CH 7.

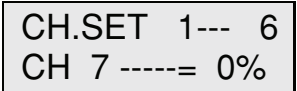

**5**. Levante el atenuador **[1]** a 80%

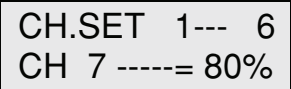

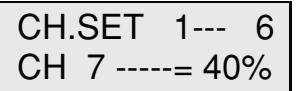

**6.** Baje el principal a 50% Los niveles de los canales se pueden bajar proporcionalmente al 40% (50% de 80 = 40)

# **Ajuste de los Niveles de Canales usando el Teclado**

Los niveles de canales individuales se pueden ajustar usando el teclado. Vea el ejemplo de abajo, para fijar el canal siete a 80%:

**Procedimiento: Notas:** Asegure que la consola esté activada.

- **1.** Levante el atenuador principal al 100% (total)
- **2.** Presione la tecla **[FUNC]**. La pantalla LCD mostrará:

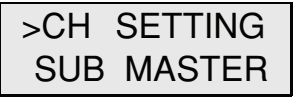

**3.** Presione la tecla **[ENTER]**:

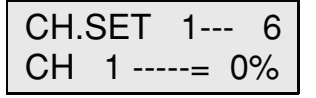

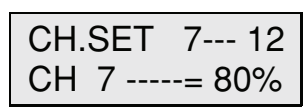

- **4.** Presione **[CH] [7] [AT] [8] [0]** Otro método es usar la tecla **[△]** para seleccionar CH 7
- 

 CH.SET 8--- 1 3 CH 8 -----= 0%

**5.** Presione **[ENTER]:** El nivel del CH 7 es salida y la pantalla LCD avanzará al siguiente canal que va a ser ajustado.

# **Ajuste de Varios Canales**

Se pueden ajustar varios canales al mismo tiempo. Por ejemplo, para establecer canales de 1 a 6 al100%, siga el siguiente procedimiento:

### **Procedimiento: Notas:**

- **1.** Levante el atenuador principal al 100% (total)
- **2.** Presione la tecla **[FUNC]**. La pantalla LCD mostrará:

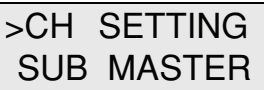

**3.** Presione la tecla **[ENTER]:**

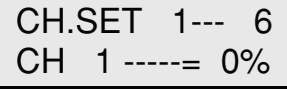

**4.** Presione **[CH] [1] [-] [6] [AT]** 

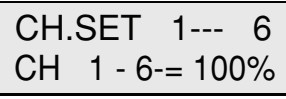

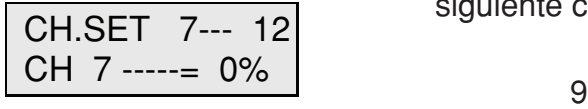

**5.** Presione **[ENTER]:** Los niveles son salida y la pantalla LCD avanzará al siguiente canal que va a ser ajustado.

# **Botones a Presión de los Canales**

Presionando los botones ubicados debajo de cada atenuador permite cambiar rápidamente los canales individuales a intensidad total (100%), mientras está en el modo de ajuste de canales (CH SET).

# **Borrado del Nivel del Canal**

Hay dos maneras de borrar los niveles de todos los canales, mientras está en el modo de ajuste de canales (CH SET).

### Procedimiento: Notas:

**1.** Presione las teclas **[CL]** y **[CH]** al mismo tiempo

**– O –**

**1.** Baje el atenuador principal a 0%, luego presione la tecla [**Master** (principal)]

# **Ambientes**

Como se mencionó anteriormente, un ambiente es la grabación de un ambiente de iluminación que abarca niveles de canales individuales. Con esta consola, se pueden grabar hasta 46 ambientes para su reproducción futura.

Hay dos métodos de grabar y llamar ambientes. La primera manera es grabando un ambiente en uno de los seis secundarios. Se puede volver a llamar al ambiente levantando el atenuador secundario o presionando el botón a presión secundario. El segundo método es grabando un ambiente en el banco de memoria de 40 ambientes. La memoria de ambientes es llamada usando la tecla de ambientes [SC].

### **Grabación de Ambientes Secundarios**

En este ejemplo, vamos a fijar los niveles en los canales uno al seis y grabarlos en un secundario.

### Procedimiento: Notas:

- **1.** Levante el atenuador principal al 100% (total)
- **2.** Presione la tecla **[FUNC]**. La pantalla LCD mostrará:

 >CH SETTING SUB MASTER

**3.** Presione la tecla **[ENTER]**:

 CH.SET 1--- 6 CH 1 -----= 0%

**4.** Presione **[CH] [1] [-] [6] [AT] [100] [ENTER]**

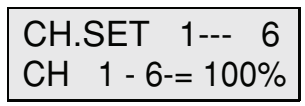

**5.** Presione la tecla **[REC]**

 RECORD TO SC \_ KEYIN SC 1...40

**6.** Presione la tecla **[SUB1]** 

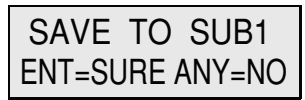

**7.** Presione **[ENTER]** El secundario está grabado Presionando cualquier otra tecla que no sea **[ENTER]** cancelará la grabación.

### **NOTA:**

Cualquier ambiente grabado previamente en la memoria (ver la siguiente sección, grabado de ambientes en la memoria de ambientes) se puede volver a grabar en un atenuador secundario para acceso rápido. Primero, llame el ambiente como se indica en el Llamando la sección de memoria de ambientes más adelante, luego, continúe con el Paso 5 anterior.

### **Grabando Ambientes en la Memoria de Ambientes**

En este ejemplo, vamos a fijar los niveles en los canales uno al seis y grabarlos en un ambiente.

### Procedimiento: Notas:

- **1.** Levante el atenuador principal al 100% (total)
- **2.** Presione la tecla **[FUNC]**. La pantalla LCD mostrará:

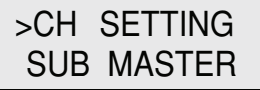

**3.** Presione la tecla **[ENTER]**:

 CH.SET 1--- 6 CH 1 -----= 0%

**4.** Presione **[CH] [1] [-] [6] [AT] [100] [ENTER]:**

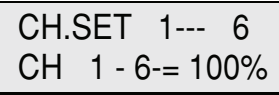

**5.** Presione la tecla **[REC] [1]**:

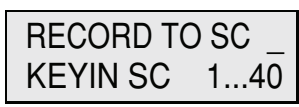

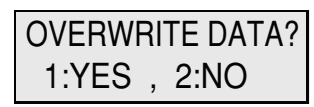

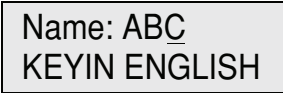

**6.** Presione **[ENTER]:** Si el ambiente ha sido previamente grabado, aparecerá una advertencia. Presione **[1]** para continuar.

**7.** Entre el nombre usando el teclado: Los números del teclado 0-9 representan el alfabeto. Ver el cuadro alfanumérico de abajo.

**8.** Presione **[ENTER]**: El ambiente está grabado.

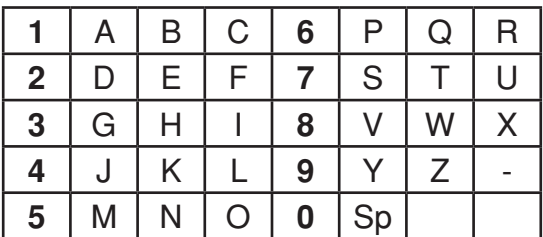

*Cuadro alfanumérico*

### **Llamando Ambientes Secundarios**

Para reproducir un ambiente secundario, siga el procedimiento de abajo. En este ejemplo, estamos llamando un ambiente secundario que fue grabado como ambiente 1. Procedimiento: Notas: Notas: Notas: Notas: Notas: Notas: Notas: Notas: Notas: Notas: Notas: Notas: Notas: Notas: Notas: Notas: Notas: Notas: Notas: Notas: Notas: Notas: Notas: Notas: Notas: Notas: Notas: Notas: Notas: Nota

Asegúrese que el principal esté al 100%.

**1.** Presione la tecla **[FUNC]**. La pantalla LCD mostrará:

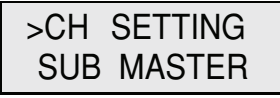

**2.** Presione la tecla [▼] para seleccionar la función secundaria:

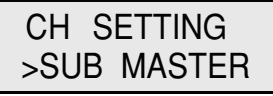

**3.** Presione **[ENTER]** para seleccionar secundaria:

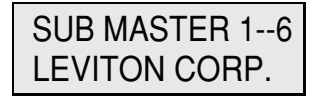

**4.** Presione y sostenga la tecla **[SUB1]:** La salida del nivel secundario está al

LOAD SUBSCENE 1

100%.

**– O –**

**5.** Levante el atenuador **[1]**:

SUB MASTER 1--6  
\nSUB1 = 
$$
100\%
$$

### **Botones a Presión de los Secundarios**

Como se muestra anteriormente en el paso 4, presionar los botones ubicados debajo de cada atenuador permite a los secundarios individuales cambiar rápidamente a la intensidad total (100%), mientras se está en modo SUB MASTER.

### **Llamando Ambientes de Memoria**

Siga los pasos de abajo para reproducir un ambiente que fue grabado en la memoria. En este ejemplo, estamos llamando un ambiente que fue grabado como ambiente 1. Procedimiento: Notas:

Asegúrese que el principal esté al 100%.

**1.** Presione la tecla **[FUNC]**. La pantalla LCD mostrará:

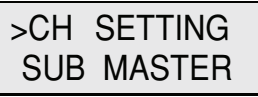

**2.** Presione la tecla [▼] para seleccionar la función secundaria:

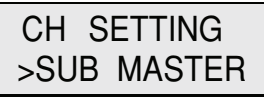

(Continúa en la siguiente página)

### **Llamando Ambientes de Memoria (continúa)**

**3.** Presione **[ENTER]** para seleccionar ambiente:

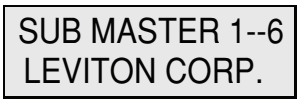

**4.** Presione la tecla **[SC]**:

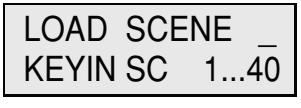

**5.** Presione **[1]**:

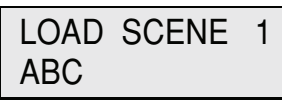

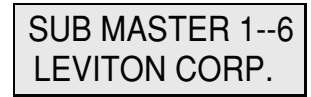

**6.** Presione **[ENTER]** La salida del ambiente esta al nivel grabado.

### **Modificación de la Memoria Secundaria**

Después de haber registrado los niveles de canal en una secundaria, puede modificar los niveles de los canales. Siga el siguiente ejemplo.

### Procedimiento: Notas:

**1.** Presione la tecla [FUNC] [▼]. La pantalla LCD mostrará:

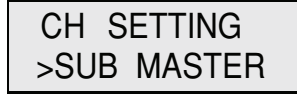

**2.** Presione **[ENTER]**:

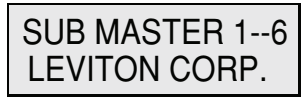

**3.** Levante el atenuador secundario que desea modificar:

SUB MASTER 1--6  
\nSUB1 = 
$$
100\%
$$

**4.** Presione la tecla **[CH]**:

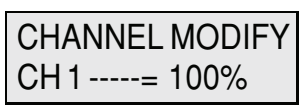

CHANNEL MODIFY CH 1 -----= 50%

(Continúa en la siguiente página)

**5.** Presione **[1] [AT] [50]**: También puede seleccionar varios canales. Por ejemplo, **[1] [-] [6] [AT] [50]**.

### **Modificación de la Memoria Secundaria (continua)**

**6.** Presione **[ENTER]** para terminar la operación

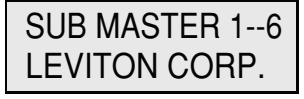

### **Modificación de la Memoria de Ambiente**

Después de haber grabado los niveles de canal en un ambiente, puede modificar los niveles de los canales. Siga el siguiente ejemplo.

### Procedimiento: Notas:

1. Presione la tecla [FUNC] [  $\blacktriangledown$  ]. La pantalla LCD mostrará:

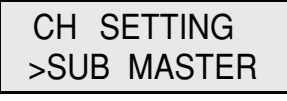

**2.** Presione **[ENTER]**:

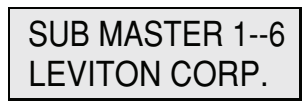

**3.** Presione la tecla **[SC]**:

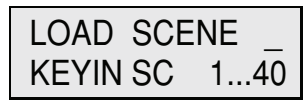

**4.** Presione **[1]** o el # de ambiente que desea modificar:

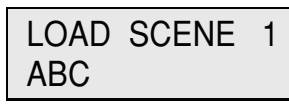

**5.** Presione **[ENTER]**:

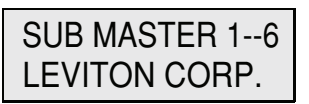

**6.** Presione la tecla **[CH]**:

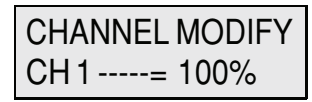

**7.** Presione **[1] [AT] [50]** para modificar: También puede seleccionar varios

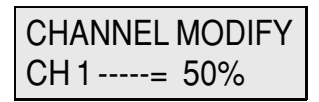

**8.** Presione **[ENTER]**:

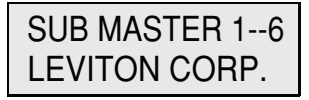

canales. Por ejemplo, **[1] [-] [6] [AT] [50]**.

### **Borrado de los Niveles de Ambiente**

Hay dos maneras de borrar los niveles de un ambiente, mientras está en el modo SUB MASTER:

### Procedimiento: Notas: Notas: Notas: Notas: Notas: Notas: Notas: Notas: Notas: Notas: Notas: Notas: Notas: Notas: Notas: Notas: Notas: Notas: Notas: Notas: Notas: Notas: Notas: Notas: Notas: Notas: Notas: Notas: Notas: Nota

**1.** Presione la tecla **[CL]** y **[SC]** al mismo tiempo

### **– O –**

**1.** Baje el atenuador principal a 0%, luego presione la tecla **[MASTER].**

### **Nota:**

Después de borrar los niveles, debe volver a grabar el ambiente para que se guarden los nuevos niveles.

# **Seguimiento**

Como se ha mencionado anteriormente en esta guía, un seguimiento es una serie (secuencia de pasos) de niveles de canales individuales o ambientes pregrabados que se pueden repetir en un circuito. Con esta consola, puede se pueden hacer dos tipos de seguimientos; de un canal o de un canal secundario. Ambos se pueden correr en 21 velocidades diferentes que van de 0.1 segundo a 1 minuto. Adicionalmente, la secuencia de seguimiento se puede aumentar o atenuar entre pasos [ver la sección de Chase Fade (seguimiento de atenuado) más adelante]. Un seguimiento también se puede hacer mientras que un ambiente está activo en segundo plano por favor ver Channel Chase + Scene (seguimiento de Canal + ambiente) más adelante.

### **Seguimiento de Canal**

Para iniciar un seguimiento de canal, siga los siguientes pasos.

### Procedimiento: Notas: Notas: Notas: Notas: Notas: Notas: Notas: Notas: Notas: Notas: Notas: Notas: Notas: Notas: Notas: Notas: Notas: Notas: Notas: Notas: Notas: Notas: Notas: Notas: Notas: Notas: Notas: Notas: Notas: Nota

**1.** Presione la tecla **[FUNC]:**

 >CH SETTING SUB MASTER

**2.** Presione [▼] dos veces para seleccionar la función de seguimiento de canal:

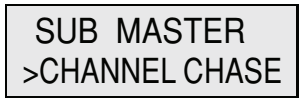

**3.** Presione **[ENTER]** para seleccionar el canal de inicio:

> CH CHASE 1-- 6 MAS.=100% 0.5sec

**4.** Presione **[ENTER]** para seleccionar la velocidad de seguimiento:

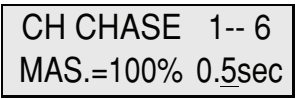

**5.** Levante los atenuadores 1-6 a los niveles deseados:

> CH CHASE 1-- 6 VR1 =100% 0.5sec

Para cambiar el canal de inicio de seguimiento, Presione las teclas **[v] [A] o** use el teclado.

Para cambiar la velocidad de seguimiento use las teclas **[v] [A]**.

"VR1 = 100%" en la pantalla LCD significa atenuador de 1 a 100%.

**6.** Para terminar el seguimiento, presione **[FUNC] [ENTER]**.

### **Seguimiento de Canal + Ambiente**

El seguimiento de un canal se puede hacer mientras que un a ambiente está activo en segundo plano. Por favor, prosiga.

**1.** Presione la tecla **[SC]** mientras está haciendo el seguimiento:

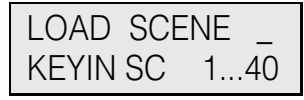

**2.** Entre **[1]** o el # de ambiente que desee:

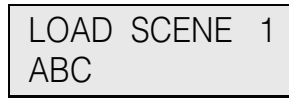

**3.** Presione **[ENTER]** para confirmar:

 CH CHASE 1-- 6 MAS.=100% 0.5sec

Para cambiar el canal de inicio del seguimiento, presione las teclas **[** $\blacktriangledown$ **] [A]** o use el teclado.

### **NOTA:**

Si el nivel de canal de un ambiente es más alto que el mismo del seguimiento, el nivel del canal del ambiente será la salida (o vice versa). Esto se debe a que la consola opera en el modo HTP (el más alto tiene prioridad).

### **Seguimiento Secundario**

Hay dos seguimientos secundarios; uno va del 1 - 6 y la otra del 3 - 6.

### Procedimiento: Notas: Notas: Notas: Notas: Notas: Notas: Notas: Notas: Notas: Notas: Notas: Notas: Notas: Notas: Notas: Notas: Notas: Notas: Notas: Notas: Notas: Notas: Notas: Notas: Notas: Notas: Notas: Notas: Notas: Nota

**1.** Presione la tecla **[FUNC]**:

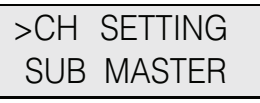

**2.** Presione **[▼]** tres veces:

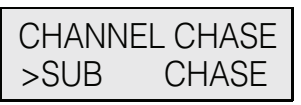

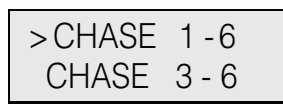

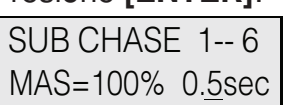

**3.** Presione **[ENTER]**: Use las teclas **[v] [A]** para seleccionar el seguimiento secundario.

**4.** Presione **[ENTER]**: Para cambiar la velocidad use las teclas  $[\nabla] [\nabla]$ .

**5.** Levante los atenuadores a los niveles deseados:

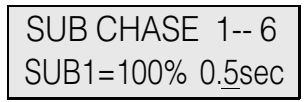

**6.** Para terminar el seguimiento, presione **[FUNC] [ENTER].**

### **Seguimiento del Atenuador**

La secuencia de seguimiento de un canal o secundario pueden cambiar instantáneamente (atenuar a apagado) o atenuar suavemente (a Encendido) entre pasos. Siga el ejemplo de seguimiento de un canal de abajo para cambiar el tipo de atenuado. El mismo método aplica para el seguimiento de un secundario.

### Procedimiento: Notas:

**1.** Presione la tecla **[FUNC]** 

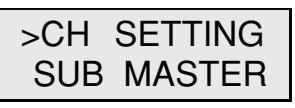

**2.** Presione [V] cinco veces para seleccionar la función de seguimiento de atenuador:

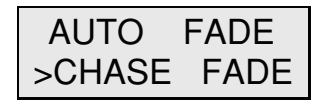

**3.** Presione **[ENTER]**:

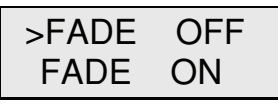

**4.** Use las teclas [▼] [▲] para seleccionar tipo de atenuado:

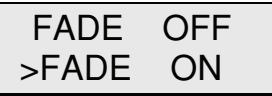

**5.** Presione [**ENTER]** para confirmar.

### **NOTA:**

El tipo de atenuado también se puede cambiar mientras se está persiguiendo. Primero empiece con el seguimiento, luego, siga con procedimiento anterior.

# **Atenuado**

La función de atenuado automático permite que un canal o varios canales atenúen automáticamente de 0 a 100% y de nuevo de una manera continua. Hay 21 velocidades disponibles, que van desde 0.1 segundo a 1 minuto.

### **Atenuado Automático de un Canal**

**Procedimiento: Notas:**

**1.** Presione la tecla **[FUNC]:**

 >CH SETTING SUB MASTER

**2.** Presione [v] cuatro veces para seleccionar la función de atenuado automático:

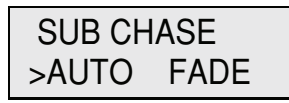

**3.** Presione **[ENTER]** para empezar el atenuado automático: Presione las teclas

AUTO FADE 3sec CH 1-----> 40%

**4.** Presione **[ENTER]** para seleccionar la velocidad: Para cambiar la

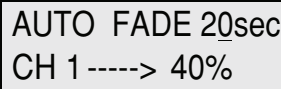

**[** $\blacktriangledown$ **] [A]** para seleccionar CH o use el teclado.

velocidad use las teclas  $[\nabla] [\triangle]$ .

**5.** Para parar la atenuación automática presione **[FUNC] [ENTER]**.

### **Atenuado Automático de Varios Canales**

### Procedimiento: Notas: Notas: Notas: Notas: Notas: Notas: Notas: Notas: Notas: Notas: Notas: Notas: Notas: Notas: Notas: Notas: Notas: Notas: Notas: Notas: Notas: Notas: Notas: Notas: Notas: Notas: Notas: Notas: Notas: Nota

**1.** Presione la tecla **[FUNC]:** 

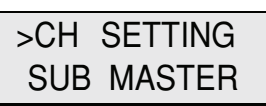

**2.** Presione  $[\nabla]$  cuatro veces para seleccionar la función de atenuado automático:

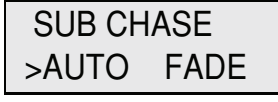

**3.** Presione **[ENTER]** para empezar el atenuado automático:

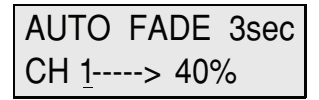

(Continúa en la siguiente página)

### **Atenuado Automático de Varios Canales (continua)**

### Procedimiento: Notas: Notas: Notas: Notas: Notas: Notas: Notas: Notas: Notas: Notas: Notas: Notas: Notas: Notas: Notas: Notas: Notas: Notas: Notas: Notas: Notas: Notas: Notas: Notas: Notas: Notas: Notas: Notas: Notas: Nota

**4.** Presione **[CH] [1] [-] [6]:**

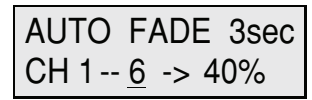

**5.** Presione **[ENTER]** para seleccionar la velocidad: Para cambiar la velocidad use las

AUTO FADE 20sec CH 1 -- 6-> 40%

 $\text{teclas}$   $\boxed{\blacktriangledown}$  $\boxed{\blacktriangle}$  $\boxed{\blacktriangle}$ 

**6.** Para parar la atenuación automática presione **[FUNC] [ENTER]**.

# **Entrada DMX**

### **Copia de Reserva de la Consola**

La función de entrada DMX permite que el N1000 funcione como una consola de reserva para otras consolas DMX.

Si la otra consola falla y la señal DMX se pierde. El N1000 emitirá automáticamente un ambiente de reserva de emergencia pregrabado (ver el procedimiento de cómo grabar una copia de reserva de emergencia de ambiente abajo).

El N1000 también puede capturar instantáneas de los niveles DMX enviados desde otra consola para grabar ambientes de reserva (ver el procedimiento en la siguiente página sobre cómo grabar un ambiente instantáneo).

Para tomar control completo con la consola N1000 después de que la señal de entrada DMX se pierda:

### Procedimiento: Notas: Notas: Notas: Notas: Notas: Notas: Notas: Notas: Notas: Notas: Notas: Notas: Notas: Notas: Notas: Notas: Notas: Notas: Notas: Notas: Notas: Notas: Notas: Notas: Notas: Notas: Notas: Notas: Notas: Nota

**1.** Levante el atenuador **[1]** al 100%, luego baje a 0%.

Para volver al control de la entrada DMX:

### Procedimiento: Notas: Notas: Notas: Notas: Notas: Notas: Notas: Notas: Notas: Notas: Notas: Notas: Notas: Notas: Notas: Notas: Notas: Notas: Notas: Notas: Notas: Notas: Notas: Notas: Notas: Notas: Notas: Notas: Notas: Nota

- **1.** Restablezca la entrada de la señal DMX.
- **2.** Levante el atenuador **[1]** al 100%, luego baje a 0%.

### **Grabación de un Ambiente de Reserva de Emergencia**

Siga el ejemplo de abajo.

### **Procedimiento: Notas:**

**1.** Presione la tecla **[FUNC]**. Las pantallas LCD:

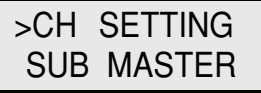

(Continúa en la siguiente página)

21

### **Grabación de un Ambiente de Reserva de Emergencia (continua)**

**2.** Presione la tecla **[ENTER]:** 

 CH.SET 1--- 6 CH 1 -----= 0%

**3.** Presione **[HC] [1][6] [AT] [100] [ENTER]:** O use el teclado para fijar

 CH.SET 1--- 6  $CH$  1 - 6-= 100% los niveles.

**4.** Presione **[▼]** seis veces para seleccionar la función de ambiente de reserva:

 Backup DMX Scene 1:YES , 2:NO

**5.** Presione **[1]** para para guardar ambiente o presione **[2]** para terminar.

### **Tiempo de Atenuado de un Ambiente de Reserva de Emergencia**

Siga el ejemplo de abajo para grabar tiempo de atenuado de un ambiente de reserva de emergencia.

### Procedimiento: Notas: Notas: Notas: Notas: Notas: Notas: Notas: Notas: Notas: Notas: Notas: Notas: Notas: Notas: Notas: Notas: Notas: Notas: Notas: Notas: Notas: Notas: Notas: Notas: Notas: Notas: Notas: Notas: Notas: Nota

**1.** Presione la tecla **[FUNC]**. La pantalla LCD muestra:

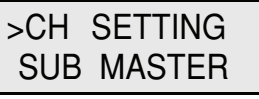

**2.** Presione [▼] siete veces para seleccionar tiempo de atenuado de un ambiente de reserva de emergencia:

 Backup DMX Fade  $Time = 2.0$ sec

- **3.** Presione las teclas  $[\nabla] [\triangle]$  para ajustar el tiempo de atenuado.
- **4.** Presione **[ENTER]** para guardar.

### **Grabación de un Ambiente Instantáneo**

Siga el ejemplo de abajo para usar la entrada DMX para capturar los niveles desde otra consola y grabarlos en un ambiente.

### Procedimiento: Notas: Notas: Notas: Notas: Notas: Notas: Notas: Notas: Notas: Notas: Notas: Notas: Notas: Notas: Notas: Notas: Notas: Notas: Notas: Notas: Notas: Notas: Notas: Notas: Notas: Notas: Notas: Notas: Notas: Nota

- 
- **1.** Conecte el cable de SALIDA DMX de otra consola al conector de ENTRADA DMX N1000.

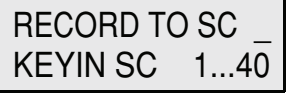

**2.** Presione **[REC] [1]**:

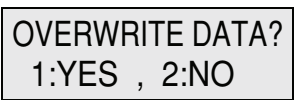

**3.** Presione **[ENTER]:** Si un ambiente ha sido grabado previamente aparecerá una advertencia. Presione **[1]** para continuar. (Continúa en la siguiente página) 22

### **Grabación de un Ambiente de Instantánea (continua)**

**4.** Entre el nombre usando el teclado: Los números del teclado 0-9

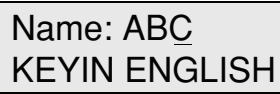

representan el alfabeto. Ver el cuadro alfanumérico de abajo.

**5.** Presione **[ENTER]**: El ambiente está grabado.

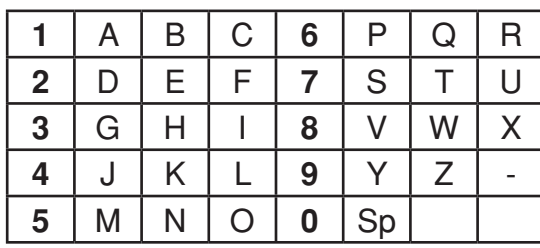

*Cuadro alfanumérico*

### **GARANTIA LIMITADA POR DOS AÑOS Y EXCLUSIONES**

Leviton garantiza al consumidor original de sus productos y no para beneficio de nadie más que este producto en el momento de su venta por Leviton está libre de defectos en materiales o fabricación por un período de dos años desde la fecha de la compra original. La única obligación de Leviton es corregir tales defectos ya sea con reparación o reemplazo, como opción. **Para detalles visite www. leviton.com o llame al 1-800-824-3005.** Esta garantía excluye y renuncia toda responsabilidad de mano de obra por remover o reinstalar este producto. Esta garantía es inválida si este producto es instalado inapropiadamente o en un ambiente inadecuado, sobrecargado, mal usado, abierto, abusado o alterado en cualquier manera o no es usado bajo condiciones de operación normal, o no conforme con las etiquetas o instrucciones. **No hay otras garantías implicadas de cualquier otro tipo, incluyendo mercadotecnia y propiedad para un propósito en particular** pero si alguna garantía implicada se requiere por la jurisdicción pertinente, la duración de cualquiera garantía implicada, incluyendo mercadotecnia y propiedad para un propósito en particular, es limitada a dos años. **Leviton no es responsable por daños incidentales, indirectos, especiales o consecuentes, incluyendo sin limitación, daños a, o pérdida de uso de, cualquier equipo, pérdida de ventas o ganancias o retraso o falla para llevar a cabo la obligación de esta garantía.** Los remedios provistos aquí son remedios exclusivos para esta garantía, ya sea basado en contrato, agravio o de otra manera.

**Para Asistencia Técnica llame al: 1-800-824-3005 (Sólo en EE.UU.) www.leviton.com**

### **SOLO PARA MEXICO**

**POLIZA DE GARANTIA:** LEVITON S. de R.L. de C. V., LAGO TANA NO. 43 COL. HUICHAPAN, DEL. M. HIDALGO MÉXICO D. F., MÉXICO. CP 11290 Tel (55) 5082-1040. Garantiza este producto por el término de un año en todas sus partes y mano de obra contra cualquier defecto de fabricación y funcionamiento a partir de la fecha de entrega o instalación del producto bajo las siguientes **CONDICIONES:**

- **1.** Para hacer efectiva esta garantía, no podrán exigirse mayores requisitos que la presentación de esta póliza junto con el producto en el lugar donde fue adquirido en cualquiera de los centros de servicio que se indican a continuación.
- **2.** La empresa se compromete a reemplazar o cambiar el producto defectuoso sin ningún cargo para el consumidor, los gastos de transportación que se deriven de su cumplimiento serán cubiertos por: LEVITON, S. de R.L. de C.V.
- **3.** El tiempo de reemplazo en ningún caso será mayor a 30 días contados a partir de la recepción del producto en cualquiera de los sitios en donde pueda hacerse efectiva la garantía.
- **4.** Cuando se requiera hacer efectiva la garantía mediante el reemplazo del producto, esto se podrá llevar a cabo en: LEVITON, S. de R.L. de C.V.
- **5.** Esta garantía no es válida en los siguientes casos: A) Cuando el producto ha sido utilizado en condiciones distintas a las normales. B) Cuando el producto no ha sido operado de acuerdo con el instructivo de uso en idioma español proporcionado. C) Cuando el producto ha sido alterado o reparado por personas no autorizadas por LEVITON, S. de R.L. de C.V.
- **6.** El consumidor podrá solicitar que se haga efectiva la garantía ante la propia casa comercial donde adquirió el producto.
- **7.** En caso de que la presente garantía se extraviara el consumidor puede recurrir a su proveedor para que se le expida otra póliza de garantía previa presentación de la nota de compra o factura respectiva.

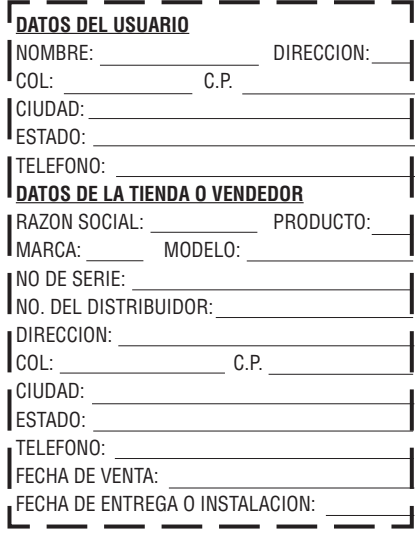

# LEVITON.